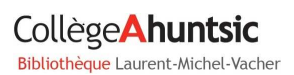

# TUTOBIBLIO

 $E = M \Gamma$ 

## S'autoformer : la formule flexible

## **CHERCHER DANS GOOGLE SCHOLAR**

Google Scholar est un moteur de recherche qui indexe **le contenu de publications et de périodiques scientifiques électroniques, payants ou en accès libre**. Il permet la recherche d'articles revus et corrigés par des comités de lecture, des résumés analytiques, des travaux universitaires, des thèses universitaires, des citations ou des livres scientifiques. En 2014, Google Scholar prétendait couvrir 85% des publications scientifiques. (Wikipédia - 2015).

#### ASTUCES DE RECHERCHE

Vous pouvez inclure certaines astuces de recherche directement dans le formulaire de recherche :

- **Les guillemets** permettent de rechercher l'ensemble d'une expression
- **L'opérateur booléen** OR peut être utilisé
- Ajouter **le signe moins (-)** devant un mot permet de l'exclure de la recherche
- Préciser le format du document. **Le filetype:pdf** assure l'accès au texte intégral du document!

### DÉTAILS D'UNE NOTICE DANS LA LISTE DES RÉSULTATS

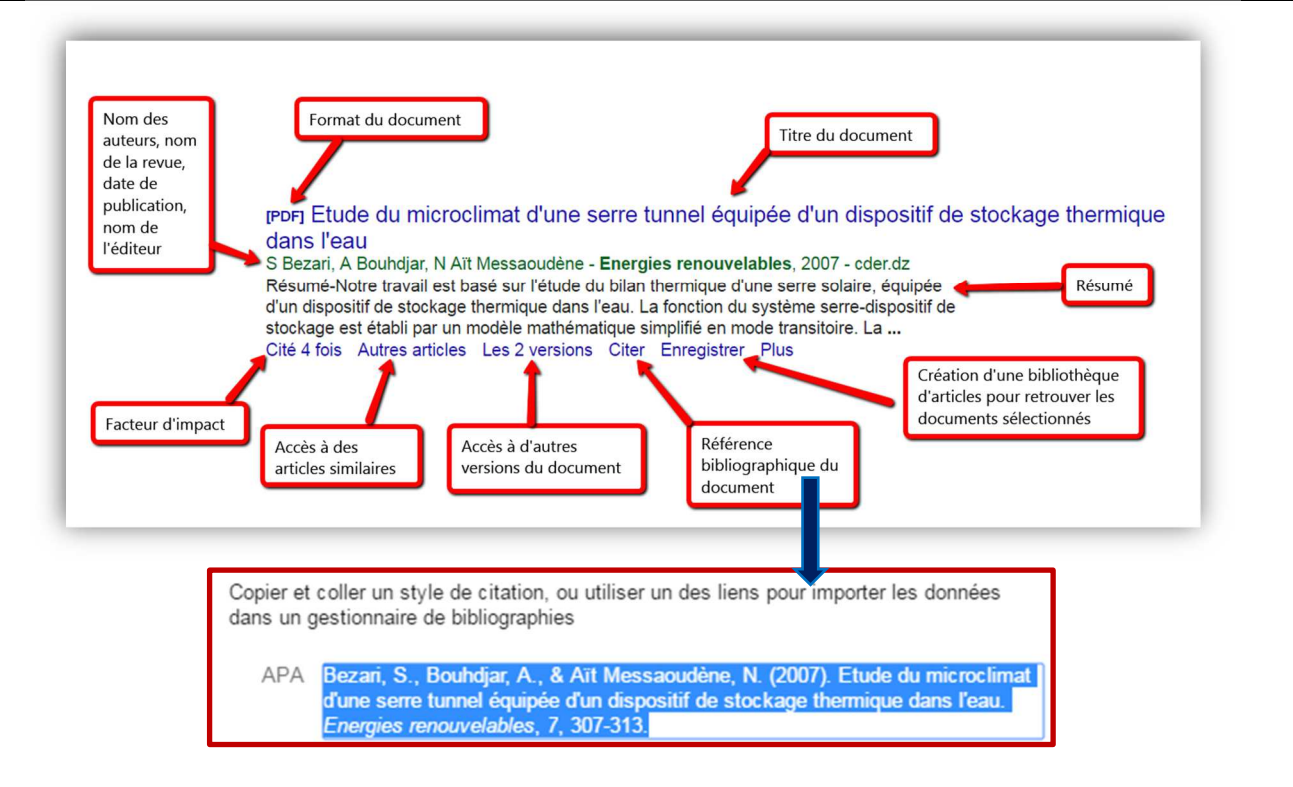

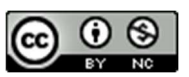

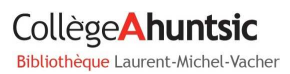

# TUTOBIBLIO

### ACCÈS AU TEXTE INTÉGRAL

Après avoir lancé une recherche, si le nom du site Internet dans lequel un article est publié apparait dans la marge de droite des pages de résultats, cela signifie que le texte intégral de l'article sera accessible. À partir du Collège, ou à distance une fois connecté avec vos codes réseau, Google Scholar reconnaîtra les abonnements de la bibliothèque (Érudit, Cairn, Medline, Science Direct), de sorte que vous obtiendrez un plus grand nombre d'articles en texte intégral.

#### **RÉFÉRENCES**

- > Les images utilisées sont extraites des sites: https://scholar.google.ca
- ▶ Icône de Freepik sur http://www.flaticon.com

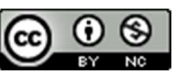